# **Calculette Capricieuse - Feature - Fonctionnalité #517**

## **Aide pour l'utilisateur**

12/08/2010 23:04 - Jean-Louis Frucot

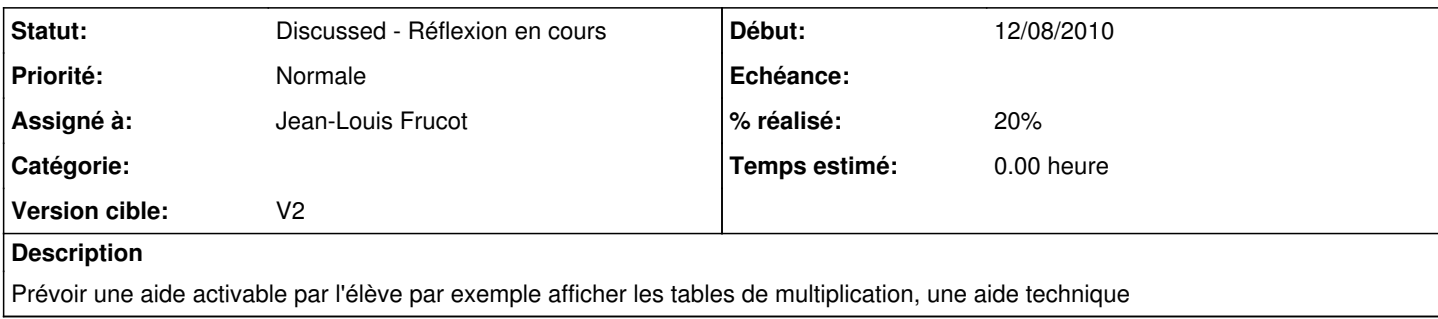

### **Historique**

### **#1 - 12/08/2010 23:15 - Jean-Louis Frucot**

*- Version cible mis à V2*

#### **#2 - 11/12/2010 18:24 - Hervé Baronnet**

- *Fichier table\_multiplication.png ajouté*
- *Fichier table\_addition.png ajouté*
- *% réalisé changé de 0 à 20*

Voici une table d'addition et de multiplication sous forme d'image à intégrer au logiciel. La première provient de wikipédia. La seconde je l'ai réalisée avec OpenOffice. Je peux refaire la première si nécessaire et elles peuvent modifiés notamment en ce qui concerne la couleur pour améliorer leur lecture.

## **#3 - 12/12/2010 12:37 - Hervé Baronnet**

*- Fichier aide\_contextuelle\_calculette.odt ajouté*

Une proposition d'aide contextuelle pour 2 types d'exercices, trouve la touche cassée et les nombres de 0 à 20. Cette aide plutôt méthodologique pourrait s'afficher sur demande (bouton bouée ?)

#### **Fichiers**

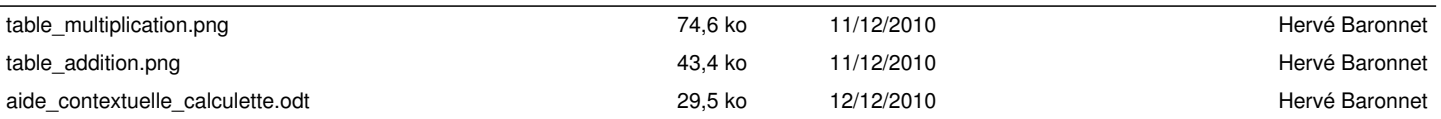